# **DESAIN DAN ANALISIS TRANSFORMATOR DISTRIBUSI 3 FASA 100 kVA MENGGUNAKAN ANSYS MAXWELL DITINJAU DARI RUGI – RUGI INTI**

# *DESIGN AND ANALYSIS OF 100 kVA 3 PHASE DISTRIBUTION TRANSFORMER USING ANSYS MAXWELL IN VIEW OF CORE LOSS*

# **M. Alfin Jufasha<sup>1</sup> , Agung Budi Muljono<sup>2</sup> , Ida Bagus Fery Citarsa<sup>3</sup>**

1,2,3Jurusan Teknik Elektro Universitas Mataram

#### *ABSTRAK*

Transformator distribusi memainkan peran penting dalam menyalurkan daya listrik ke peralatan distribusi untuk rumah, perusahaan komersial, dan fasilitas industri. Selama beroperasi, Transformator memiliki rugi-rugi yang diklasifikasikan menjadi dua yaitu rugi inti dan rugi tembaga (belitan), karena kedua kerugian ini bergantung pada nilai konstan K (Kuat arus sekunder), kurva B (kerapatan medan magnet), sehingga rugi-rugi inti transformator juga konstan dan tidak berubah terhadap beban. Untuk meningkatkan kinerja transformator pada tahap desain penting untuk mengetahui besarnya rugi – rugi yang dihasilkan guna meningkatkan efisiensi dari transformator tersebut. Pada penelitian ini, melakukan perhitungan untuk menentukan dimensi dari inti transformator dan kemudian membuat desain 3D serta melakukan simulasi pada transformator distribusi dengan kapasitas 100 kVA untuk menganalisis kerugian yang dihasilkan di bawah kondisi kerja tanpa beban dan beban penuh menggunakan program simulasi Ansys Maxwell yang berjalan berdasarkan metode elemen hingga (FEM). Kemudian hasil dari simulasi diperoleh nilai rugi inti sebesar 257 Watt, rugi kumparan 2,09 kW dengan waktu simulasi *stop time* 100 ms dan *step time* 5 ms.

### *Kata kunci : Transformator, Rugi – rugi, Ansys Maxwell, Metode Elemen Hingga.*

### *ABSTRACT*

*Distribution transformers play an important role in the supply of electricity for distribution equipment for homes, commercial establishments and industrial installations. During operation, transformer has losses which are classified into two, namely core loss and copper loss (winding). Because these two losses depend on the constant value of K (secondary current strength), curve B (magnetic field density), so that the core losses transformer is also constant and does not change with load. To improve the performance of the transformer at the design stage it is important to know the amount of losses generated in order to increase the efficiency of the transformer. This study perform calculations to determine the dimensions of the transformer core , make 3D modeling and perform simulations on a distribution transformer with a capacity of 100 kVA to analyze the resulting losses under no-load and full-load working conditions using the Ansys Maxwell simulation program which runs based on the finite element (FEM). The results of the simulation obtained a core loss value of 257 Watt, a coil loss of 2.09 kW with a simulation time of 100 ms stop time and 5 ms step time.*

*Keywords: Transformer, Losses, Ansys Maxwell, Finite Element Method.*

#### **I. PENDAHULUAN**

Di era modernisasi, listrik merupakan kebutuhan penting bagi semua orang. Perkembangan teknologi dan pertumbuhan penduduk menjadi alasan utama meningkatnya kebutuhan energi listrik. Trafo adalah penghubung penting antara pembangkit listrik dan konsumen. Transformer memainkan peran penting dalam menggerakkan sistem distribusi rumah, bisnis, dan pabrik industri. Trafo adalah mesin listrik khusus yang digunakan untuk menaikkan atau menurunkan level tegangan untuk mengurangi kerugian dalam transmisi energi listrik [1].

Rugi-rugi pada transformator diklasifikasikan menjadi dua yaitu rugi inti dan rugi tembaga (belitan), karena kedua kerugian ini bergantung pada nilai konstan K (Kuat arus sekunder), kurva B (kerapatan medan magnet) dan frekuensi suplai yang konstan untuk sebuah transformator, sehingga rugi-rugi inti transformator juga konstan dan tidak berubah terhadap beban [2]. Sehingga untuk meningkatkan kinerja transformator pada tahap desain penting untuk mengetahui distribusi kerapatan fluks, maka dari itu perlu dilakukan analisis mengenai distribusi dan kerapatan fluks pada inti. Besar distribusi fluks didapatkan<br>dari simulasi berbasis Finite-Element dari simulasi berbasis *Method* (FEM)[3].

*Finite Element Method* (FEM) adalah salah satu teknik numerik yang cukup sering digunakan untuk simulasi komputer. Metode Elemen Hingga (FEM) dapat menawarkan solusi persamaan diferensial dalam berbagai disiplin ilmu seperti elektromagnetik, magnetostatik,perpindahan panas, mekanika struktur, dinamika fluida dan gelombang akustik[3]. Berdasarkan latar belakang masalah tersebut, peneliti bertujuan untuk melakukan desain dan simulasi pada inti transformator untuk mengetahui besarnya rugi – rugi yang dihasilkan guna meningkatkan efisiensi dari transformator tersebut. Transformator distribusi 100 kVA 20 kV/400V dengan *Finite Element Method* (FEM) menggunakan perangkat lunak Ansys Maxwell. Pada penelitian ini FEM digunakan untuk menentukan rugi-rugi transformator daya secara akurat.

## **II. METODOLOGI**

#### **A. Ansys Maxwell**

Ansys Maxwell adalah suatu paket perangkat lunak simulasi medan elektromagnetik yang komprehensif untuk para insinyur yang bertugas merancang dan menganalisis struktur 3D/2D, seperti motor, aktuator, transformator, dan perangkat listrik dan elektromekanis lainnya yang umum untuk sistem otomotif, militer/dirgantara, dan industri.

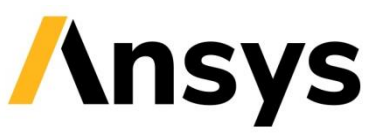

Gambar 1. Logo Ansys

Berdasarkan Metode Elemen Hingga atau *fenite element method* (FEM), Maxwell dapat memecahkan perhitungan medan elektromagnetik dan listrik statis, domain frekuensi dan waktu yang bervariasi. Selain itu, perangkat lunak dapat dihubungkan secara dinamis dengan Simplorer untuk menciptakan aliran desain berbasis elektromagnetik tingkat sistem yang kuat. Aliran ini memungkinkan pengguna untuk menggabungkan sirkuit kompleks dengan model komponen yang akurat untuk merancang sistem elektromekanis dan elektronik daya berkinerja tinggi.

# **B.** *Finite Element Method* **(FEM)**

 *Fenite Element Method* (FEM) merupakan salah satu metode numerik yang sering kali digunakan untuk menganalisis dan menyelesaikan permasalahan termal, elektromagnetik, mekanikal, dan konstruksi struktur. FEM dapat digunakan untuk menyelesaikan komputasi elemen tiga dimensi melalui komputasi elemen-elemen atau subdomain-subdomain yang menyusun dimensi suatu objek.benda atau area yang dianalisis dibagi ke dalam bentuk mesh atau kumpulan-kumpulan elemen yang saling terhubung[5]. Melalui metode ini, permasalahan kompleks seperti variasi ketebalan, bentuk, dan kondisi tertentu dapat diselesaikan dengan pendekatan[5] .

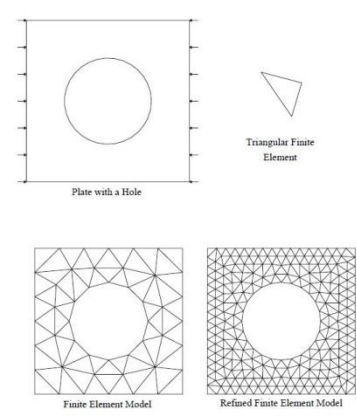

Gambar 2. *Meshing* Pada Metode Elemen Hingga

Persamaan yang mengatur setiap elemen diturunkan dari persamaan Maxwell secara langsung menggunakan persamaan Galerkin, yang merupakan metode residual<br>berbobot khusus yang fungsi berbobot khusus yang fungsi pembobotannya sama dengan fungsi. Fungsi bentuk FEM 3-D yang digunakan pada simulasi penelitian ini adalah penerapan elemen tetrahedron 4 simpul (elemen linier tiga dimensi), menurut metodenya dinyatakan pada Persamaan (1) sebagai berikut :

$$
A(x, y, z) = A_1 N_1 + A_2 N_2 + A_3 N_3 + A_4 N_4 \dots (1)
$$

Dengan  $N_i$ ,  $i = 1, 2, 3, 4$  adalah fungsi bentuk elemen dan  $A_i$ , $i = 1, 2, 3, 4$  adalah aproksimasi potensial vektor magnetik pada setiap simpul (1, 2, 3, 4) elemen, yang dapat ditulis pada Persamaan (2) berikut :

$$
N_i = \frac{1}{6V}(a_i + b_i x + c_i y + d_i z) \dots \dots (2)
$$

Dengan V adalah volume dari elemen tetrahedron, sehingga dapat dituliskan pada Persamaan (3) berikut :

$$
V = \frac{1}{6} \begin{vmatrix} 1 & x_1 & y_1 & z_1 \\ 1 & x_2 & y_2 & z_2 \\ 1 & x_3 & y_3 & z_3 \\ 1 & x_4 & y_4 & z_4 \end{vmatrix} \dots \dots \dots \dots \dots \dots \dots \dots \dots \tag{3}
$$

# **C. Dimensi Konstruksi Transformator**

**1. Menentukan Diameter Lingkaran** Untuk menentukan diameter lingkaran dapat menggunakan Persamaan (4) sebagai berikut [6]:

$$
d = \sqrt{\frac{A_i}{K_i} \dots \dots \dots \dots \dots \dots \dots \dots (4)}
$$

**2. Menentukan Tinggi dan Lebar Jendela**

> Untuk menentukan tinggi dan lebar jendela dapat menggunakan Persamaan (5) dan (6) sebagai berikut[6]:

 = − ……………….(5) = − ……………...(6)

**3. Menentukan Tinggi dan Lebar Yoke**

Menentukan tinggi dan lebar yoke pada trafo 3 fasa dapat menggunakan Persamaan (7) dan (8) berikut [6]:

$$
h_y = \frac{A_y}{0.906 \times d} \dots \dots \dots \dots \dots (7)
$$
  

$$
I_y = a1 = 0.906 \times d \dots \dots \dots (8)
$$

**4. Menentukan Tinggi dan Tebal KTR (Kumparan Tegangan Rendah)**

Karena tinggi satu lilitan hampir 2 kali tinggi kawat, sehingga tinggi total dari kumparan tegangan rendah dapat ditentukan menggunakan Persamaan (9) sebagai berikut [6]:

 $H_1 = (T_2 + 1) \times$  tinggi satu kawat KTR...(9)

**5. Menentukan Tinggi dan Tebal KTR (Kumparan Tegangan Rendah)** Penentuan Tebal kumparan

tegangan tinggi untuk per fasa dapat dihitung dengan Persamaan (10) berikut [6]:

 $N = 2C_{1k} + 2T_d + 2C_{sp} + 2t_pI_t...(10)$ 

### **D. Data sheet Transformator 100 kVA 20 kV / 400V**

Pemodelan dan simulasi yang akan dilakukan mengacu pada spesifikasi transformator berdasarkan data sheet pada Tabel 1 berikut :

Tabel 1 Data Sheet Transformator

| Data Transformator            |                                 |
|-------------------------------|---------------------------------|
| <b>Starlite Transformator</b> |                                 |
| Rating Daya                   | 100 kVA                         |
| Pendingin                     | ONAN                            |
| Nomor Fasa                    | 3                               |
| Frekuensi                     | 50 Hz                           |
| <b>Tegangan Primer</b>        | 20 KV                           |
| Tegangan Sekunder             | 400 V                           |
| Arus Primer                   | 2,89 A                          |
| Arus Sekunder                 | 144,3 A                         |
| Rugi Tanpa Beban              | 260 W                           |
| Rugi Berbeban                 | 2.100 W                         |
| Rugi Total                    | 2.360 W                         |
| Hubungan                      | Yzn <sub>5</sub>                |
| Material Kumparan             | Alumunium                       |
| Material Inti                 | <b>Electrical Silicon Steel</b> |

### **III. Hasil dan Pembahasan**

- **A. Hasil Perhitungan Dimensi Konstruksi Transformator**
	- **1. Menentukan Diameter Lingkaran** Untuk menentukan diameter lingkaran dapat menggunakan Persamaan (4) sebagai berikut:

$$
d = \sqrt{\frac{148.48}{0.6}} = 15.7 \text{ cm}
$$

Sehingga diambil nilai pembulatan, maka **d = 16 cm**.

**2. Menentukan Tinggi dan Lebar Jendela**

Untuk menentukan tinggi dan lebar jendela dapat menggunakan Persamaan (5) dan (6) sebagai berikut :

$$
L = \frac{536.37}{14.4} = 37.25 \text{ cm}
$$
  

$$
N = 30.4 - 16 = 14.4 \text{ cm}
$$

# **3. Menentukan Tinggi dan Lebar Yoke**

Menentukan tinggi dan lebar yoke pada trafo 3 fasa dapat menggunakan Persamaan (7) dan (8) berikut :

$$
h_y = \frac{A_y}{0.906 \times d}
$$
  

$$
h_y = \frac{184.32}{0.906 \times 16} = 12.71 \text{ cm}
$$

 Sehingga diambil nilai pembulatan 13 cm.

Lebar Yoke :

$$
I_y = a1 = 0.906 \times d
$$
  

$$
I_y = a_1 = 0.906 \times 16
$$
  

$$
= 14.5 \, \text{cm}.
$$

# **4. Menentukan Tinggi dan Tebal KTR (Kumparan Tegangan Rendah)**

Karena tinggi satu lilitan hampir 2 kali tinggi kawat, sehingga tinggi total dari kumparan tegangan rendah dapat ditentukan menggunakan Persamaan (9) sebagai berikut :

 $H_1 = (T_2 + 1) \times$  tinggi satu kawat KTR  $h_t = (50 + 1) x 0,646$  $= 34,24 \, \text{cm}$ 

**B. Hasil Pemodelan 3D Dari Inti dan Kumparan Transformator**

# **1. Inti Transformator**

Pemodelan 3D pada penelitian ini menggunakan perangkat lunak Ansys Maxwell. pemodelan dibuat berdasarkan hasil perhitungan yang diperoleh. pemodelan inti transformator dirancang seperti Gambar 3 dan Gambar 4 sebagai berikut :

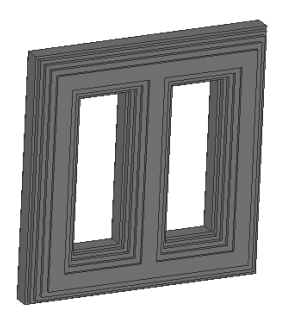

Gambar 3. Inti Transformator

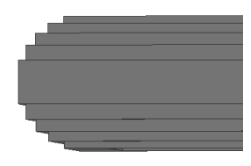

Gambar 4. Lapisan Inti Transformator

Berdasarkan Gambar 3 dan Gambar 4 diatas, material inti yang digunakan adalah *Electrical silicon steel* AK *Steel* - M-4 Carlite. Pemodelan dirancang berdasarkan nilai dimensi dari hasil perhitungan yang telah dilakukan. Hasil perhitungan dapat dilihat pada Tabel 2 berikut :

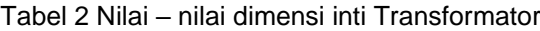

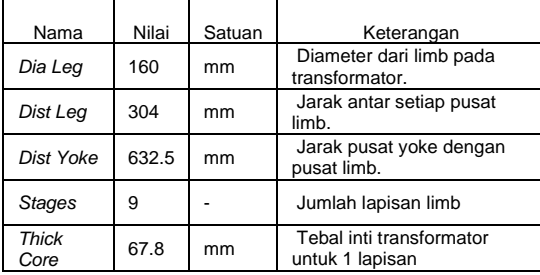

# **2. Kumparan Transformator**

Pemodelan kumparan transformator dalam 3D yang dirancang menggunakan perangkat lunak Ansys maxwell dapat dilihat pada Gambar 5, Gambar 6, dan Gambar 7 berikut :

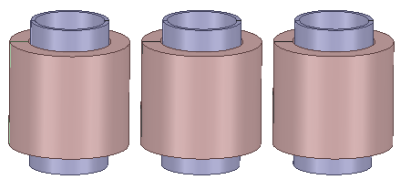

Gambar 6. Kumparan Transformator (tampak depan)

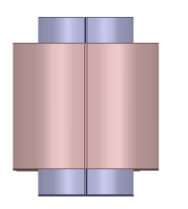

Gambar 7. Kumparan Transformator (tampak samping)

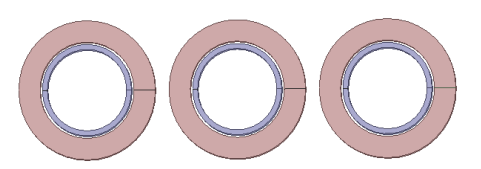

Gambar 8. Kumparan Transformator

#### (tampak atas)

Berdasarkan Gambar 6 sampai Gambar 8, pemodelan kumparan trasnformato yang dirancang berdasarkan nilai perhitungan yang diperoleh. Lebih lengkapnya nilai perhitungan dapat dilihat pada Tabel 3 dan Tabel 4 berikut :

### Tabel 3 Parameter Dimensi Kumparan

# Primer

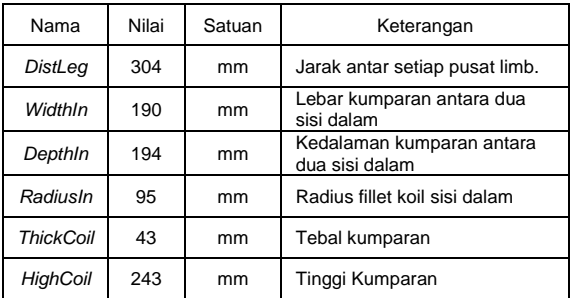

# Tabel 4 Parameter Dimensi Kumparan

Sekunder

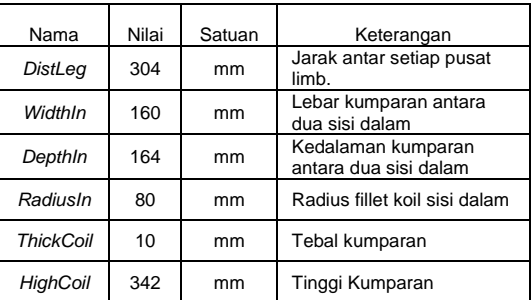

# **C. Hasil Simulasi**

Sebelum pemodelan dapat disimulasikan, terlebih dahulu di jadikan kedalam *sub region* atau disebut *mesh* (jala – jala) untuk solusi yang lebih baik dan lebih tepat, *sub regional* dapat dibagi menjadi *sub region* yang lebih kecil. Solusinya menjadi lebih tepat karena elemen *mesh* yang dibuat lebih kecil dan lebih baik. Akurasi akan meningkat dengan bertambahnya jumlah elemen *mesh*, namun waktu simulasi juga

meningkat dan waktu yang dibutuhkan untuk menyelesaikan analisis semakin lama. *Mesh* transformator ditunjukan pada Gambar 9 berikut :

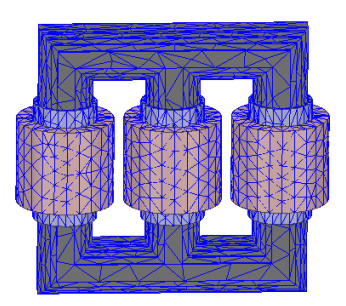

Gambar 9. *Mesh* transformator

Setelah pemodelan transformator diberi *Mesh* maka selanjutnya proses simulasi dapat dilakukan.

**1. Kondisi Transformator Tanpa Beban**

Pada kondisi transformator tanpa beban, adapun untuk nilai – nilai yang diinputkan pada kumparan primer dan sekunder adalah sebagai berikut:

- **Kumparan Primer**
	- ➢ Tegangan : 20000 V
	- $\triangleright$  Resistansi : 7,63  $\Omega$
	- ➢ Induktansi : 0.242 Mh
	- ➢ *Number of Turns* : 4565

Karena tegangan pada ketiga fasa seimbang dengan beda fasa masing – masing 120<sup>0</sup> , maka pada tiap fasa (R, S, T ) diberikan persamaan :

 $R = V_n * cos(2 * pi * 50 * time)$  $S = V_n * cos(2 * pi * 50 * time - 120deg)$ 

 $T = V_n * cos(2 * pi * 50 * time + 120deg)$ 

# • **Kumparan Sekunder**

- ➢ Tegangan : 400 V
- Resistansi: 1,473 $\Omega$
- ➢ Induktansi : 0.29 Mh
- ➢ *Number of Turns* : 50

Karena tegangan pada ketiga fasa seimbang dengan beda fasa masing – masing 120<sup>0</sup> , maka pada tiap fasa (R, S, T ) diberikan persamaan :

 $R = V_s * cos(2 * pi * 50 * time)$  $S = V_s * cos(2 * pi * 50 * time - 120deg)$  $T = V_s * cos(2 * pi * 50 * time + 120deg)$ 

Sehingga output yang dihasilkan setelah parameter tersebut diinputkan berdasarkan hasil perhitungan yang telah dilakukan yaitu sebagai berikut :

# • **Tegangan Primer**

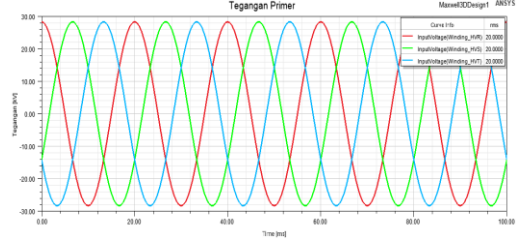

Gambar 10. Tegangan Primer

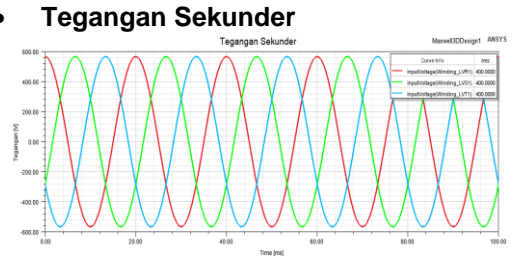

Gambar 11. Tegangan Sekunder

 Gambar 10 dapat dianalisis bahwa tegangan primer yang diperoleh pada kumparan primer pada tiap fasa (R , S , T) diperoleh nilai tegangan efektif (RMS) sebesar 20 kV dengan *stop time* waktu yang diberikan sebesar 100 ms dan *step time* 0,5 ms , *set up* waktu yang diberikan akan mempengaruhi nilai dan jumlah gelombang yang dihasilkan, sehingga semakin banyak waktu yang diatur maka nilai dan gelombang sinus yang diperoleh akan semakin baik. Sedangkan Gambar 11 dapat dianalisis bahwa tegangan yang diperoleh pada kumparan sekunder pada tiap fasa (R , S , T) diperoleh nilai tegangan efektif (RMS) sebesar 400 V dengan *stop time* waktu yang diberikan sebesar 100 ms dan *step time* 0,5 ms , *set up* waktu yang diberikan akan mempengaruhi nilai dan jumlah gelombang yang dihasilkan, sehingga semakin banyak waktu yang diatur maka nilai dan gelombang sinus yang diperoleh akan semakin baik . Nilai tegangan efektif (RMS) yang diperoleh sebesar 400 V merupakan nilai tegangan fasa, dimana nilai tegangan primer yang diperoleh sesuai dengan *nameplate* trafo yang menjadi acuan penelitian.

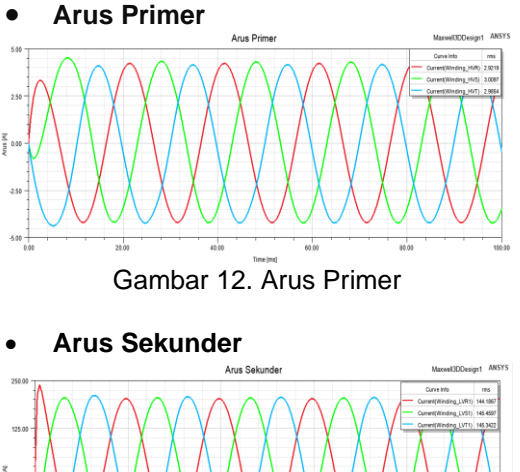

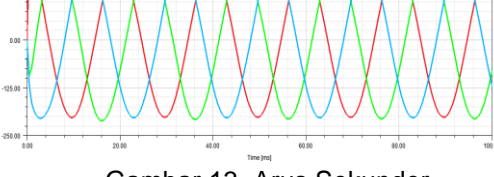

Gambar 13. Arus Sekunder

Gambar 12 dapat dianalisa bahwa nilai arus pada kumparan primer pada tiap fasa (R, S, T) diperoleh nilai arus efektif (RMS) sebesar 2,9 A dengan *set up* waktu yang diatur pada *stop time* 100 ms dan *step time* 0,5 ms, *set up* waktu yang diberikan akan mempengaruhi nilai dan<br>jumlah qelombang vang dihasilkan. gelombang yang dihasilkan, sehingga semakin banyak waktu yang diatur maka nilai dan gelombang sinus yang diperoleh akan semakin baik . Nilai arus efektif (RMS) dari kumparan primer yang diperoleh sebesar 2,9 A, nilai tersebut sesuai dengan nilai pada *nameplate* trafo 100 kVA yang menjadi acuan. Sedangkan pada Gambar 13 dapat dianalisa bahwa nilai arus pada kumparan sekunder pada tiap fasa (R, S, T) diperoleh nilai arus efektif (RMS) sebesar 145 A dengan set up waktu yang diatur pada stop time 100 ms dan step time 0,5 ms. *set up* waktu yang diberikan akan mempengaruhi nilai dan jumlah gelombang yang dihasilkan, sehingga semakin banyak waktu yang diatur maka nilai dan gelombang sinus yang diperoleh akan semakin baik .

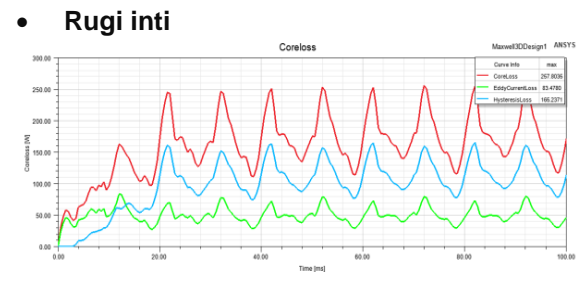

Gambar 13. Rugi Inti Transformator

Gambar 13 dapat dianalisa bahwa rugi inti transformator tanpa beban dari hasil simulasi dengan waktu *stop time* 100 ms dan *step time* 0,5 ms diperoleh rugi inti max sebesar 257 W yang ditandai dengan grafik warna merah, rugi *eddy current* sebesar 83 W yang ditandai dengan grafik warna hijau dan rugi hysteresis diperoleh sebesar 165 W yang ditandai dengan grafik warna biru, nilai simulasi yang diperoleh mendekati dengan nilai *nameplate* transformator yang menjadi acuan yaitu sebesar 260 W. Bahan material inti yang digunakan untuk simulasi adalah *Electrical silicon steel* AK Steel - M-4 Carlite. Menentukan nilai rugi inti material dapat dihitung sebagai berikut :

$$
P_{I} = P_{IL} + P_{IV}
$$
  
\n
$$
P_{I} = (142.5 + 129) = 271.5
$$
 wat*t*  
\n
$$
\%P_{I} = \frac{P_{I}}{ \frac{(\text{rate power})}{100}} \times 100\%
$$
  
\n
$$
\%P_{I} = \frac{271.5}{100} \times 100\%
$$
  
\n
$$
= 2.71\%
$$

#### **2. Kondisi Transformator Berbeban**

 Ketika transformator dalam kondisi berbeban, adapun untuk hasil dari rugi – rugi dan distribusi kerapatan fluks adalah sebagai berikut :

#### • **Rugi Berbeban (Kumparan)**

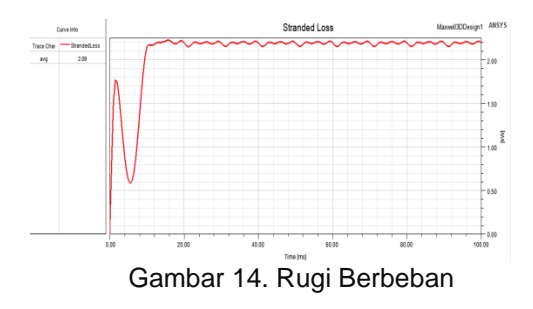

 Transformator di bawah operasi tanpa beban menghasilkan kerugian inti. Rugi inti transformator mencakup dua komponen utama yaitu arus eddy dan rugi

histeresis. Rugi-rugi yang diperoleh pada operasi beban umumnya terdiri dari rugi ohmik. *Stranded Loss* mengacu pada rugi ohmik di sirkuit eksitasi eksternal yang telah dibuat dalam hubung bintang zig – zag (Yzn5). Gambar 14 diatas dapat dianalisa bahwa simulasi transformator dalam kondisi berbeban, diperoleh nilai *stranded loss* dengan rata – rata 2,09 kW dengan waktu *stop time* 100 ms dan *step time* 0,5 ms, dimana nilai tersebut mendekati nilai pada *nameplate* sebesar 2,1 kW.

# **3. Efisiensi Transformator**

Berdasarkan hasil simulasi yang telah dilakukan, untuk mengetahui kinerja dari transformator yang telah di modelkan maka perlu diketahui efisiensi dari transformator tersebut. Perhitungan efisiensi transformator dapat dilihat sebagai berikut :

$$
\eta = \frac{P_s}{P_P} \times 100 \%
$$
  
\n
$$
\eta = \frac{(V_s \times I_s)}{(V_p \times I_p)} \times 100 \%
$$
  
\n
$$
\eta = \frac{(400 \times 145)}{(19.977 \times 2.9)} \times 100 \%
$$
  
\n
$$
\eta = 99,631 \%
$$

# **IV. PENUTUP**

### **A. KESIMPULAN**

Berdasarkan pemodelan dan simulasi Transformator 100 kVA 20 kV / 400V yang telah dibuat maka diperoleh hasil yaitu :

1. Nilai rugi inti (*core loss*) yang dihasilkan pada kondisi transformator tanpa beban dengan nilai sebesar 257 W dengan *setting* waktu yaitu *stop time* 100 ms dan *step up* 0,5 ms. Nilai rugi-rugi inti yang dihasilkan berasal dari arus pusar (*eddy current* dan histerisis) yang timbul pada inti, selain itu pengaruh dari permeabilitas dari material yang dipilih. Material inti yang digunakan yaitu *Electrical silicon steel* AK *Steel* - M-4 Carlite. Sedangkan untuk kondisi transformator berbeban, Rugi-rugi yang diperoleh pada operasi beban umumnya terdiri dari Rugi Ohmik atau *stranded loss,* adapun nilai yang diperoleh yaitu dengan rata rata 2,09 kW.

2. Efisiensi transformator dari hasil simulasi diperoleh nilai sebesar 99,631%. Nilai tersebut sudah sangat baik dan sesuai dengan data sheet transformator yang menjadi acuan penelitian ini.

# **B. SARAN**

- 1. Berdasarkan hasil pemodelan dan simulasi yang telah dilakukan diperoleh hasil yang cukup mendekati *nameplate* aslinya, namun masih ada beberapa perbedaan seperti pemilihan jenis material inti yang digunakan.
- 2. Saran untuk penelitian selanjutnya adalah untuk melakukan pemodelan dan simulasi pada transformator distribusi dengan spesifikasi yang berbeda dan membandingkan jenis material penyusun inti lainnya

### **DAFTAR PUSTAKA**

- [1] Novera Rega, M. S. (2018). *Analisis Medan Elektromagnetik Pada Kaki Transformator Tiga Fasa Asimetris Dengan Finite-Element Method*. 154.
- [2] Abbaszadeh, K., Gholamian, S. A., Ardebili, M., & Toliyat, H. A. (2006). Modeling of B-H loop for core loss calculations in power transformer using finite element method. *12th Biennial IEEE Conference on Electromagnetic Field Computation, CEFC 2006*, *1*, 289. https://doi.org / 10 . 1109 / CEFC -06 . 2006 . 1633079
- [3] Özüpak, Y., & Mamiş, M. S. (2020). Analysis of electromagnetic and loss effects of sub-harmonics on transformers by Finite Element Method. *Sadhana - Academy Proceedings in Engineering Sciences*, *45*(1). [https://doi.org/10.1007/ s12046-](https://doi.org/10.1007/%20s12046-020-01473-4) [020-01473-4](https://doi.org/10.1007/%20s12046-020-01473-4)
- [4] Kadir,Ir. Abdul. (1977). *Transformator*. PT. Pradnya Paramita: Jakarta.
- [5] Munier, G. 2010. " *The Finite Element Method for Electromagnetic Modeling* ". London: Antony Rowe Ltd.
- [6] Sibal, M.K. (1970). *Electrical Machine Design And Machine Drawing.* Khana Publisher : Delhi.